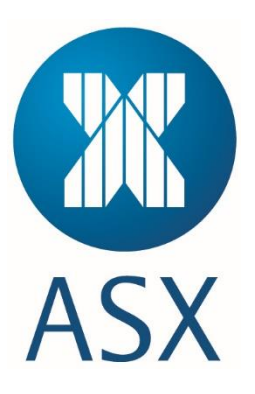

# **ASX Terminal Installation Guide**

**Customer Development Environment**

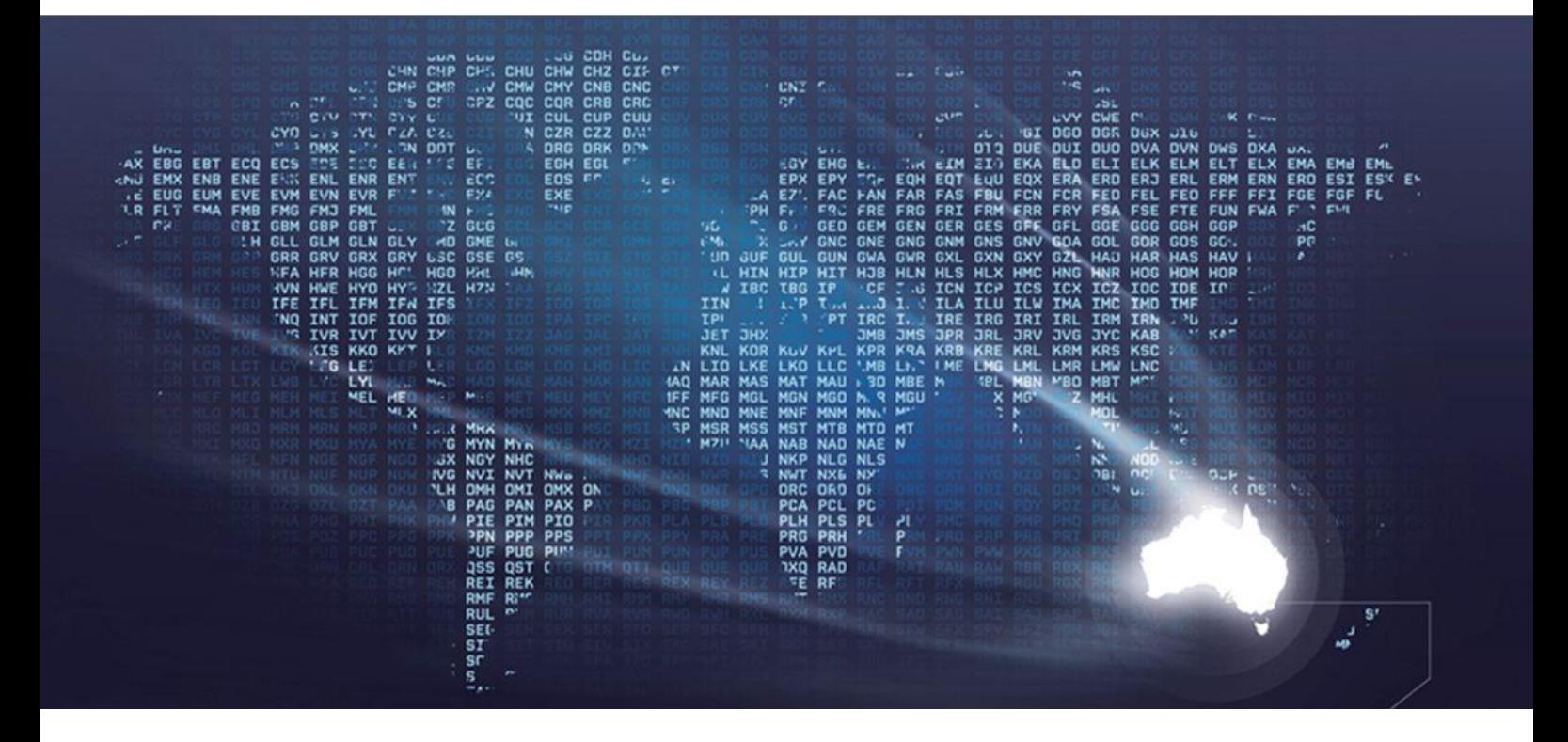

Information Classification – Confidential

V1.0

### **1. Introduction**

The ASX provides an independent terminal interface for market participants to access the New Trading Platform for Futures and Cash markets. This terminal is designed to help in enabling greater efficiency for access to the markets.

ASX Terminal contains the following:

- Global protocols that enable customers to reduce their development, connectivity and maintenance costs
- Modular design that improves flexibility and implementation time enabling ASX to reduce development costs and deliver new products and services to market quicker
- Multi-currency capabilities that enable ASX to trade and deposit instruments in the main currencies relevant to Australia's financial markets
- New market monitoring and risk management systems that ensure the high quality of Australia's financial markets are maintained.

For information on the functionality of ASX Terminal, see the *ASX Terminal User Guide*.

For any enquiries regarding the installation of ASX Terminal, contact the Customer Service Team (CST) on [cst@asx.com.au.](mailto:cst@asx.com.au) 

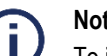

**Note:**

To install ASX Terminal, a user name and password is required. This is used to access ASX Online where the ASX Terminal file can be downloaded. Existing user names and password for ASX Online can be used. To obtain a new user name and password contact CST.

# **2. Supported Environment**

ASX Terminal requires the following environment:

- Operating System Windows
- Version 7 or higher
- Hardware X86 64 bit
- JRE Requirements Oracle Java 8u60
- System Win64.

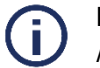

## **Note:**

ASX Terminal is not available over a Virtual Private Network (VPN).

### **3. Installation**

To install ASX Terminal:

1. Click [Oracle.](http://www.oracle.com/technetwork/java/javase/downloads/index.html)

This opens the Oracle website where the Java Runtime Environment (JRE) can be downloaded.

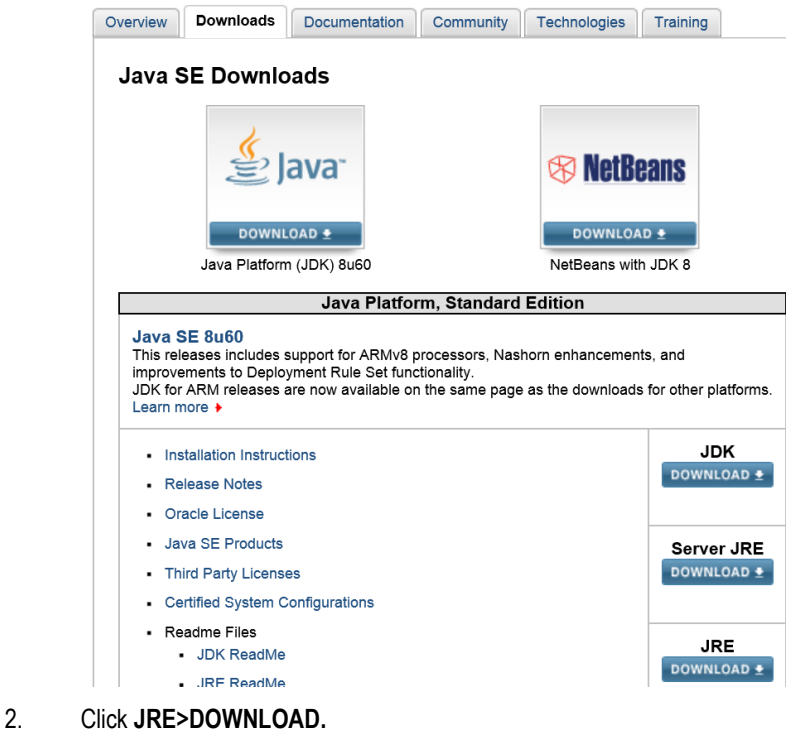

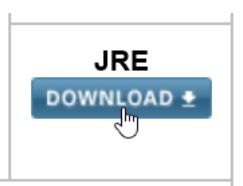

### 3. Click **Accept License Agreement**.

Once the license agreement has been accepted the license can be downloaded.

#### Java SE Runtime Environment 8 Downloads

Do you want to run Java™ programs, or do you want to develop Java prog<br>Java programs, but not develop them, download the Java Runtime Environ

If you want to develop applications for Java, download the Java Developm<br>includes the JRE, so you do not have to download both separately. JRE 8u60 Checksum

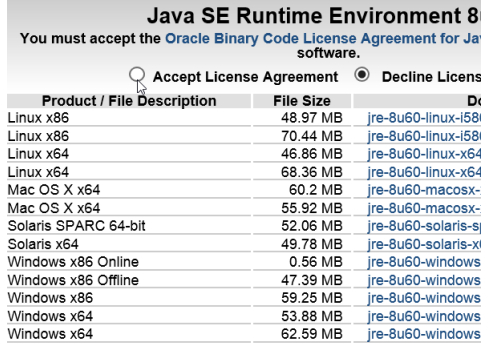

4. Select **Windows x64 .exe** download. (Version 8u60 is the current version when writing this document however the latest version available is acceptable)

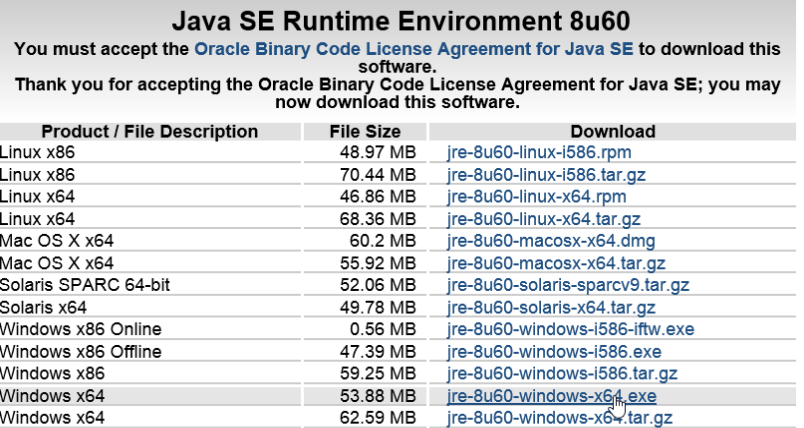

5. Click **Run**.

Do you want to run or save jre-8u60-windows-x64.exe (53.8 MB) from download.oracle.com?

 $Run \simeq S$ 

- 6. Click [ASX Online.](https://www.asxonline.com/intradoc-cgi/groups/fsmone/documents/fsmone/asx_045641.zip)
- 7. Enter the ASX Online user name and password in the corresponding fields.
- 8. Download the ASX Terminal ZIP file.
- 9. Extract the contents of the ZIP file.
- 10. Run "asxterminal.exe" from the extracted file set.

For session configuration, refer to th[e Customer Development Environment Connectivity Guide.](http://www.asx.com.au/documents/products/ntp-development-environment-connectivity-guide.pdf)

### **Disclaimer**

This document provides general information only and may be subject to change at any time without notice. ASX Limited (ABN 98 008 624 691) and its related bodies corporate ("ASX") makes no representation or warranty with respect to the accuracy, reliability or completeness of this information. To the extent permitted by law, ASX and its employees, officers and contractors shall not be liable for any loss or damage arising in any way, including by way of negligence, from or in connection with any information provided or omitted, or from anyone acting or refraining to act in reliance on this information. The information in this document is not a substitute for any relevant operating rules, and in the event of any inconsistency between this document and the operating rules, the operating rules prevail to the extent of the inconsistency.

#### **Trade Marks**

The trade marks listed below are trade marks of ASX. Where a mark is indicated as registered it is registered in Australia and may also be registered in other countries. Nothing contained in this document should be construed as being any licence or right to use of any trade mark contained within the document.

ASX®